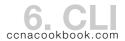

IOS (Internetwork Operating System)—Cisco's operating system for routers and switches

CLI (Command Line Interface)—Text based interface for configuring Cisco devices through the console port, telnet, or ssh

# CLI Modes—Prompts are for a switch called "SW"

| MODE                        | PROMPT           | USE                                                                                                    |
|-----------------------------|------------------|----------------------------------------------------------------------------------------------------|
| User EXEC                   | SW>              |                                                                                                    |
| Enable<br>(Privileged EXEC) | SW#              | More powerful commands. Obtained by typing "enable" from user exec                                                 |
| Configuration               | SW(config)#      | General Configuration commands. Obtained by typing "configure terminal" at the privileged exec prompt              |
| Line Configuration          | SW(config-line)# | Usually the console line. Entered by typing the name of the line when in configuration mode, e.g. "line console 0" |
| Interface Configuration     | SW(config-if)#   | Configure that networking interface. Entered by typing the name of the interface, e.g. "interface fa0/0"           |
| VLAN                        | SW(vlan)#        | Configure the vlan, perhaps by naming it. Entered by, for example, "vlan 5"                                        |

# Moving Between CLI Modes—The Prompt tells you what mode you were already in.

| CHANGE TO MODE                                   | COMMAND(S)                                                      |                                                                                                    |
|--------------------------------------------------|-----------------------------------------------------------------|----------------------------------------------------------------------------------------------------|
| Enabled<br>(Privileged Exec)                     | SW> enable<br>SW#                                               |                                                                                                    |
| Configuration                                    | SW# configure termin<br>Enter configuration<br>SW(config)#      | commands, one per line. End with CNTL/Z.                                                                                    |
| Line Configuration                               | SW(config)# line con<br>SW(config-line)#                        | asole 0                                                                                                    |
| Interface Configuration                          | SW(config)# interfac<br>SW(config-if)#                          | e GigabitEthernet 0/1                                                                                                    |
| VLAN                                             | SW(config)# vlan 10<br>SW(config-vlan)#                         |                                                                                                    |
| Exiting / Reversing Out                          | SW(config-if)# exit<br>SW(config)# exit<br>SW# exit<br>SW> exit |                                                                                                    |
|                                                  |                                                                 | The last exit drops your connection                                                                                         |
| All the Way Back to<br>Enabled (Privileged Exec) | SW(config-if)# end<br>SW#                                       |                                                                                                    |
| at once                                          |                                                                 | Ctrl-Z would have accomplished the same thing                                                                               |
| Dropping Privileges                              | SW# <b>disable</b><br>SW>                                       | On console, you can just type "exit," but if you're in through ssh, "exit" would also drop the connection; "disable" won't. |
| Drop the Connection                              | SW# quit                                                        | Again, a couple of exits would do the same.                                                                                 |

The console port is physically wired with a console cable (RJ-45) or a mini-b USB (Universal Serial Bus) connector to a computer running terminal emulation software. By default, the console port operates at 9600 baud with no hardware flow control, using 8-bit ASCII, no parity bits, and 1 stop bit.

Telnet—on by default, but needs a few config items set before usable (see chap. 8)

SSH (Secure SHell)—preferable to telnet because it encrypts all traffic, including passwords.

### 2 9 6 0 S W I T C H

2960-X Catalyst Switch—full-featured low-cost wiring closet access switch

Port Numbering—on 2960-X switches, the gigabit ports are called Gi 1/0/1 and Gi 1/0/2 instead of Gi 0/0 and Gi 0/1.

## Switch Storage

| STORAGE LOCATION           | USE                                |
|----------------------------|------------------------------------|
| RAM (Random Access Memory) | The running (active) configuration |
| Flash Memory               | The IOS (operating system) file    |
| ROM (Read Only Memory)     | Bootstrap image for startup        |
| NVRAM (Non-Volatile RAM)   | Startup configuration file         |

### EXEC COMMANDS

These commands take action rather than configuring the device

| PURPOSE                                            | COMMAND(S)                                                                                                    |
|----------------------------------------------------|----------------------------------------------------------------------------------------------------|
| Reboot the Switch                                  | SW# reload                                                                                                    |
| View Current Configuration                         | SW# show running-config                                                                                                    |
| View the Startup Configuration                     | SW# show startup-config                                                                                                    |
| Save the Current Config to Startup                 | SW# copy running-config startup-config                                                                                        |
| Apply the Startup Config to Current Configuration  | SW# copy startup-config running-config  This is a merge. Only things explicitly  mentioned in the startup-config are changed. |
| Erase the Startup Config (3 ways—Choose One)       | <pre>SW# erase startup-config SW# write erase SW# erase nvram:</pre>                                                          |
| Turn off any Verbose Debugging (2 ways—Choose One) | SW# no debug all<br>SW# undebug all                                                                                           |